# Quantum虛擬化封包核心分散式例項(QvPC-DI):iftask和網路處理器單元(NPU)效能監控

## 目錄

簡介 採用元件 Iftask體系結構 監視檔案效能 批次統計

## 簡介

本文檔介紹如何在QvPC-DI上監控iftask / NPU的效能。

#### 採用元件

本文檔中的資訊基於QvPC-DI。

本文中的資訊是根據特定實驗室環境內的裝置所建立。文中使用到的所有裝置皆從已清除(預設 )的組態來啟動。如果您的網路運作中,請確保您瞭解任何指令可能造成的影響。

## Iftask體系結構

iftask是QvPC-DI中的一個進程。它為DI網路埠和服務埠在服務功能虛擬卡(SF)和控制功能虛擬卡 (CF)上啟用資料平面開發套件(DPDK)功能。DPDK是處理虛擬化環境中輸入/輸出的更有效方式。

高效能網路介面控制器(NIC)的裝置驅動程式現在被移至userspace,以避免昂貴的情景交換機 (userspace/kernelspace)。

驅動程式在使用者空間中以不可中斷模式運行,執行緒可以直接訪問這些NIC驅動程式中的硬體隊 列/環緩衝區。

有關架構的文檔可從以下網址獲得:

[Ultra Gateway Platform System Administration Guide中](/content/en/us/td/docs/wireless/asr_5000/21-8_6-2/UGP-Sys-Admin/6-2-UGP-Sys-Admin.html)的Ultra Services Platform(USP)簡介。

[不同版本的可用性。](/content/en/us/support/wireless/ultra-gateway-platform/products-installation-and-configuration-guides-list.html)

深入的iftask體系結構(用於SF)如下圖所示:

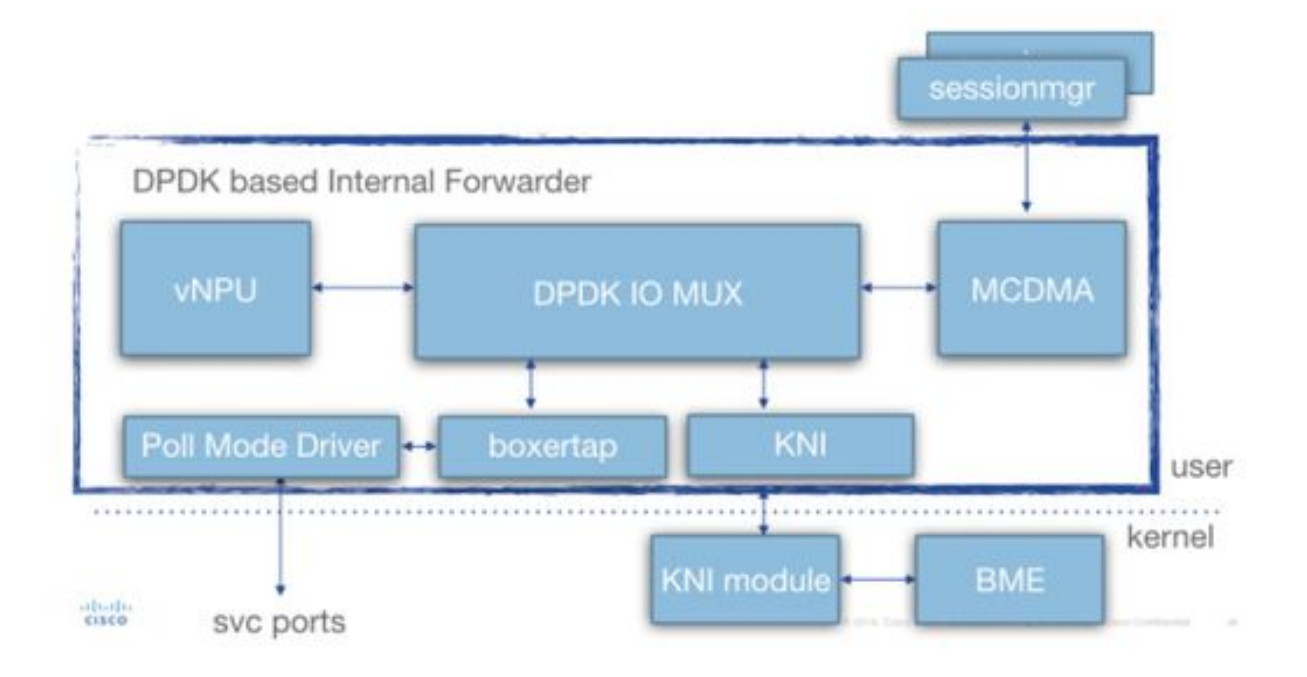

在部署期間,將一定數量的虛擬中央處理器(vCPU)靜態分配給iftask進程。這減少了用於使用者空 間應用程式(sessmgr等)的核心數量,但大大提高了I/O的效能。

通過在部署期間與每個SF/CF關聯的**param.cfg**模板中的以下引數完成此分配:

- IFTASK CORES ( 將分配給iftask的可用核心的百分比)
- (IFTASK\_CRYPTO\_CORES 此處未討論)
- ( IFTASK MCDMA CORES 此處未討論)
- 1. 在SF上,iftask進程在內部將其分配的核心分配到: 輪詢模式驅動程式(PMD)vCPU(執行 tx/rx/vnpu活動)MCDMA vCPU,執行從iftask到sessmgr和回傳的資料包傳輸
- 2. 在CF上,不需要MCDMA vCPU,因為SF不承載sessmgr進程。

show cloud hardware iftask命令提供有關您的QVPC-DI部署的詳細資訊:

```
[local]UGP# show cloud hardware iftask
Card 1:
 Total number of cores on VM: 8
 Number of cores for PMD only: 0
  Number of cores for VNPU only: 0
  Number of cores for PMD and VNPU: 2 <-- CF: 2 out of 8 cores are assigned to iftask
PMD/VNPU
 Number of cores for MCDMA: 0 <-- CF: no cores allocated to MCDMA as there is no
sessmgr process on CF
 Number of cores for Crypto: 0
  Hugepage size: 2048 kB
  Total hugepages: 3670016 kB
  NPUSHM hugepages: 0 kB
  CPU flags: avx sse sse2 ssse3 sse4_1 sse4_2
  Poll CPU's: 1 2
  KNI reschedule interval: 5 us
  ...
Card 3:
 Total number of cores on VM: 8
 Number of cores for PMD only: 0
  Number of cores for VNPU only: 0
```
Number of cores for PMD and VNPU: 2 <-- SF: 2 out of 8 core are assigned to iftask PMD/VNPU Number of cores for MCDMA: 1 <-- SF: 1 out of 8 cores is assigned to iftak MCDMA Number of cores for Crypto: 0 Hugepage size: 2048 kB Total hugepages: 4718592 kB NPUSHM hugepages: 0 kB CPU flags: avx sse sse2 ssse3 sse4\_1 sse4\_2 Poll CPU's: 1 2 3 KNI reschedule interval: 5 us

命令「show cloud configuration」將提供有關所用引數的更多詳細資訊:

[local]UGP# **show cloud configuration** Card 1: Config Disk Params: ------------------------- CARDSLOT=1 CPUID=0 CARDTYPE=0x40010100 DI\_INTERFACE=BOND:TYPE:ixgbevf-1,TYPE:ixgbevf-2 DI\_INTERFACE\_VLANID=2111 VNFM\_INTERFACE=MAC:fa:16:3e:23:aa:e9 VNFM\_PROXY\_ADDRS=172.16.180.3,172.16.180.5,172.16.180.6 MGMT\_INTERFACE=MAC:fa:16:3e:87:23:9b VNFM\_IPV4\_ENABLE=true VNFM\_IPV4\_DHCP\_ENABLE=true Local Params: ------------------------- CARDSLOT=1 CARDTYPE=0x40010100 CPUID=0 ... Card 3: Config Disk Params: ------------------------- CARDSLOT=3  $CDIITD=0$ CARDTYPE=0x42030100 DI\_INTERFACE=BOND:TYPE:ixgbevf-1,TYPE:ixgbevf-2 SERVICE1\_INTERFACE=BOND:TYPE:ixgbevf-3,TYPE:ixgbevf-4 SERVICE2\_INTERFACE=BOND:TYPE:ixgbevf-5,TYPE:ixgbevf-6 DI\_INTERFACE\_VLANID=2111 VNFM\_INTERFACE=MAC:fa:16:3e:29:c6:b7 **IFTASK\_CORES=30** VNFM\_IPV4\_ENABLE=true VNFM\_IPV4\_DHCP\_ENABLE=true Local Params: ------------------------- CARDSLOT=3 CARDTYPE=0x42010100  $CDIITD=0$ 

### 監視檔案效能

iftask過程可以通過多種方式監控。

整合show命令清單:

```
show subscribers data-rate
show npumgr dinet utilization pps
show npumgr dinet utilization pps
show cloud monitor di-network summary
show cloud hardware iftask
show cloud configuration
show iftask stats summary
show port utilization table
show npu utilization table
show npumgr utilization information
show processes cpu
```
命令 #show cpu info verbose不會提供有關iftask核心的資訊。它們將始終以100%利用率列出。

在下面的示例中,核心1、2、3與iftask關聯,並且列出的利用率是100%,這是預期的。

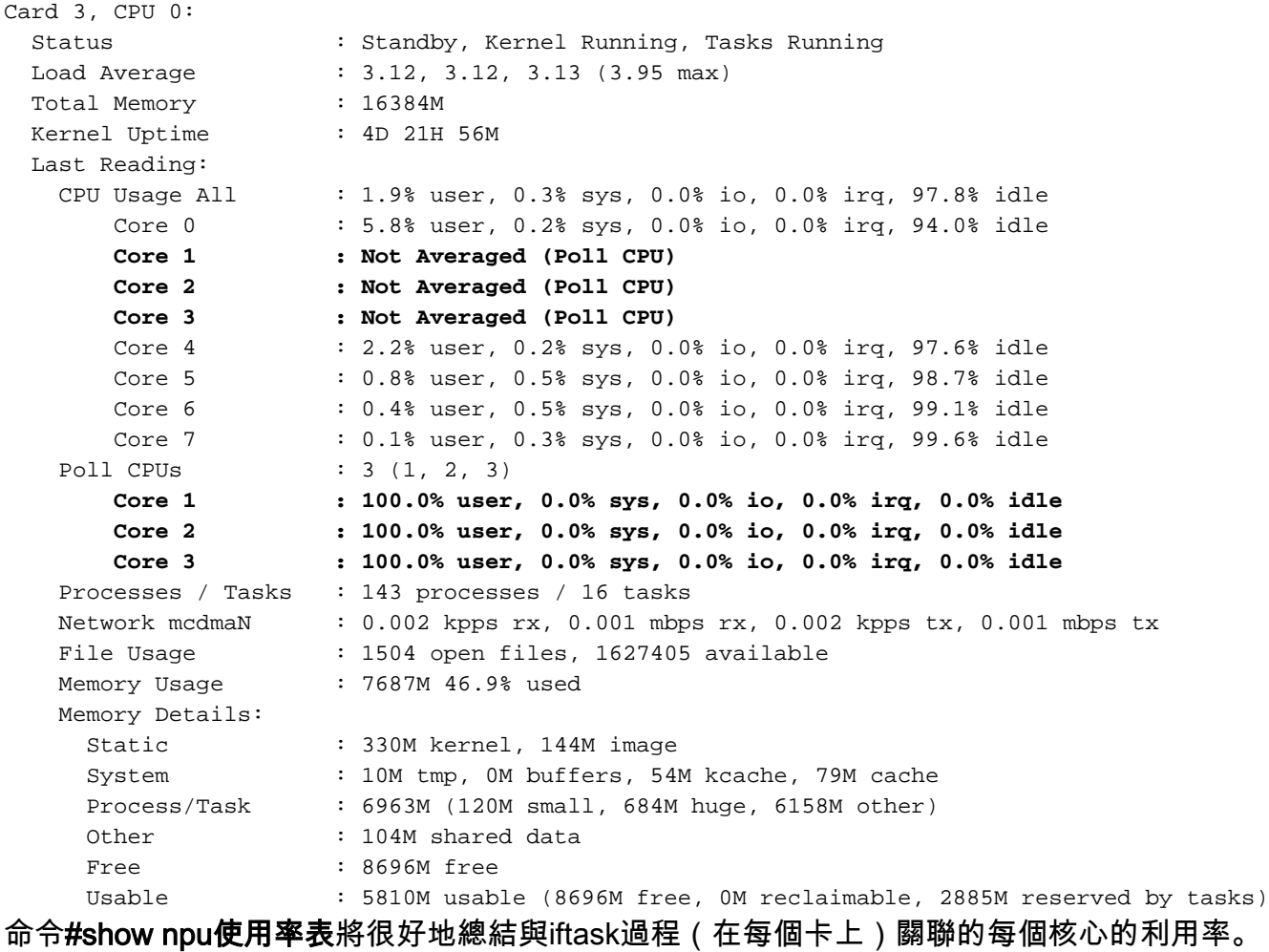

附註:這裡的重要一點是,確定某些核心的利用率是否始終高於其他核心。

[local]UGP# **show npu utilization table**

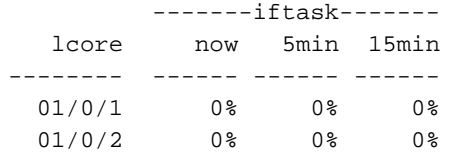

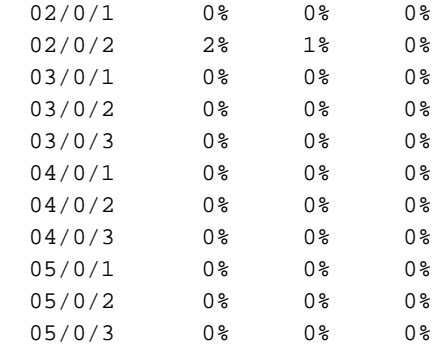

#### 命令#show npumgr utilization information(隱[藏命令\)](/content/en/us/td/docs/wireless/asr_5000/20/SysAdmin-ASR5500/b_20_ASR5500_SysAdmin/b_20_ASR5500_SysAdmin_chapter_0111.html#reference_a383ae0a-b311-46b8-950c-ead4247086c0)

此命令可提供有關每個完整核心的詳細資訊,以及這些核心上佔用CPU的資源的詳細資訊。

附註:PMD核心的CPU消耗在PortRX、PortTX、KNI、密碼上。

附註:MCDMA核心的CPU被MCDMA佔用。

PMD和MCDMA核心負載均勻。

如果不是這樣,則可能需要進行一些調整(例如,分配更多/更少的MDMA核心)。

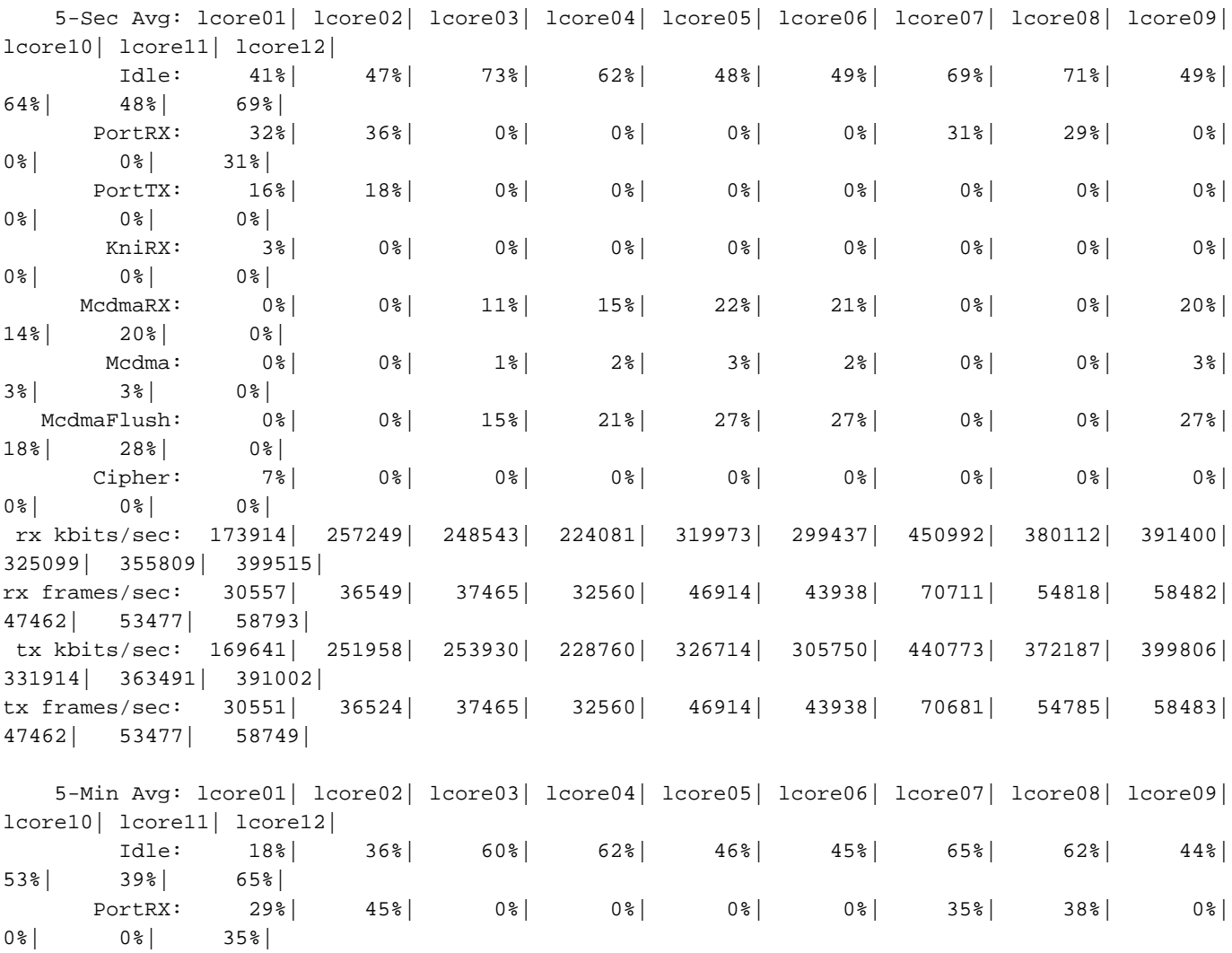

\*\*\*\*\*\*\*\* **show npumgr utilization information 3/0/0** \*\*\*\*\*\*\*

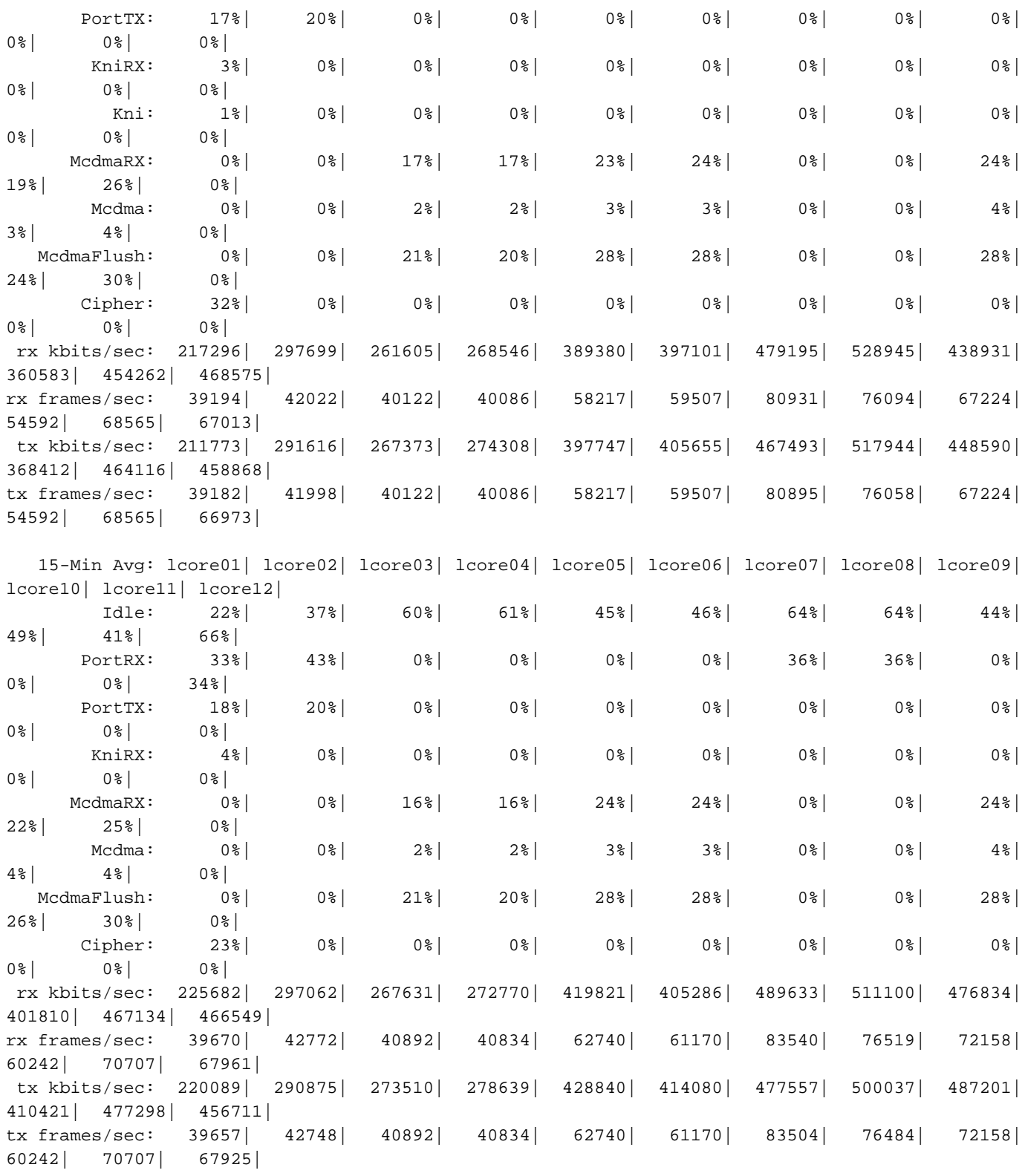

@ tick 896633 (+ve-skew-cnt=123633, -ve-skew-cnt=0), failed samples 0

#### 命令#show npumgr dinet utilization pps、#show dinet utilization bps和#show port utilization table

它們提供有關DI埠和服務埠上的負載的資訊。

#### 實際效能取決於NIC/CPU和CPU分配給iftask。

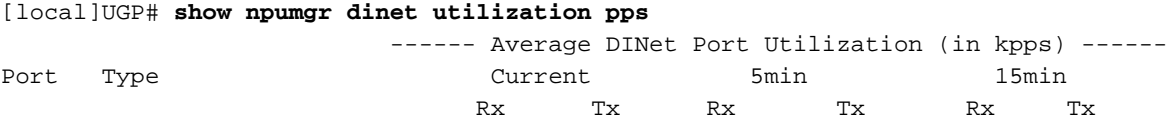

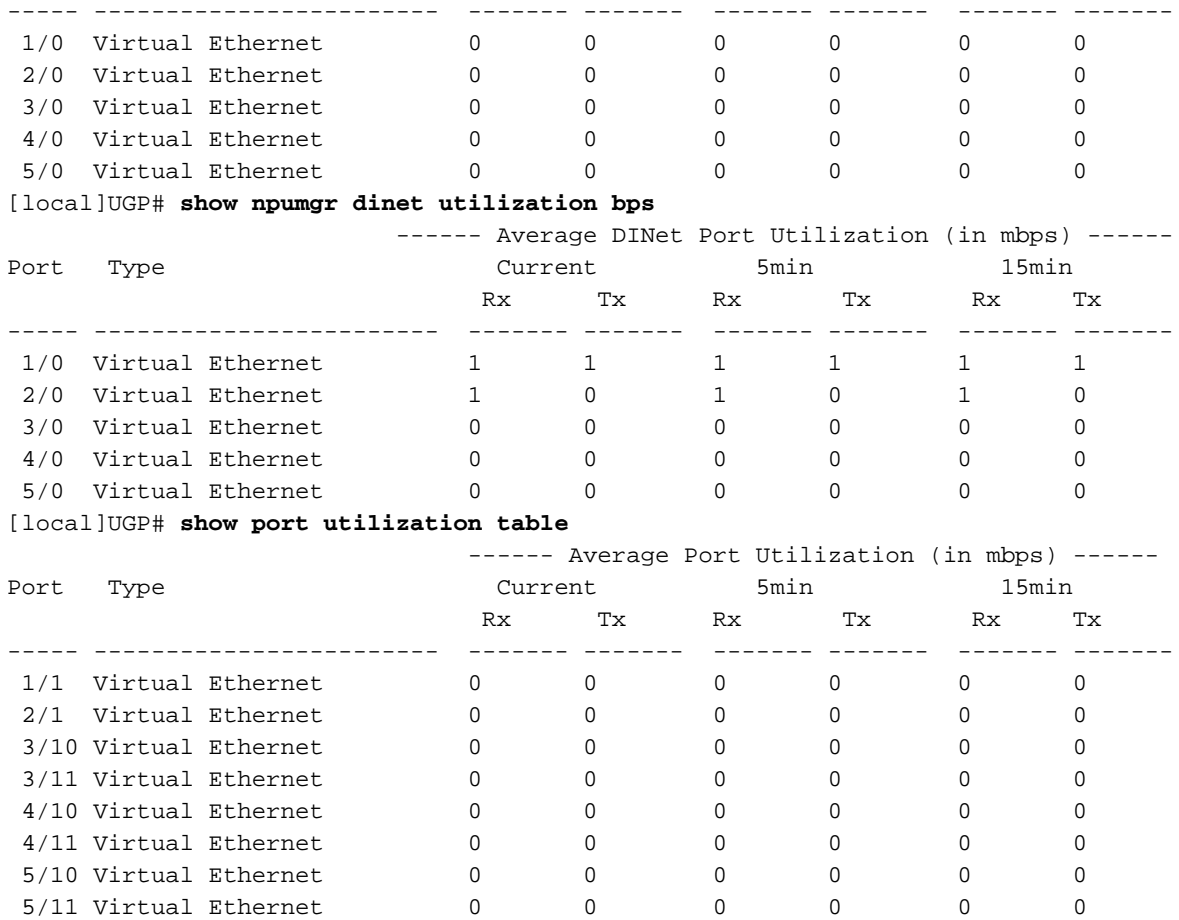

命令#show cloud monitor di-network summary

此命令可監控DI網路的運行狀況。賀卡正在互相傳送心跳,和損失情況。在正常的系統中,不會報 告任何損失。

[local]UGP# **show cloud monitor di-network summary** Card 3 Heartbeat Results:

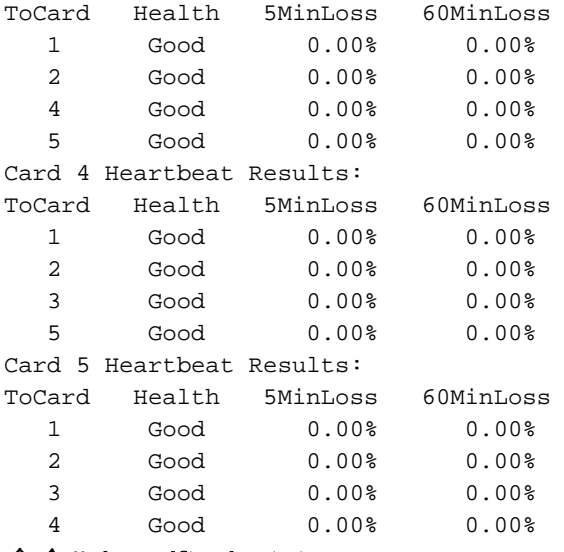

#### 命令#show iftask stats summary

在NPU負載較高的情況下,流量可能會被丟棄。

要對此進行評估,可以採取命令#show iftask stats summary輸出。

#### 附註:DISCARDS可以是非零值。

#### 附註:所有其他計數器不應遞增。

[local]VPC# show iftask stats summary^M Thursday January 18 16:01:29 IST 2018

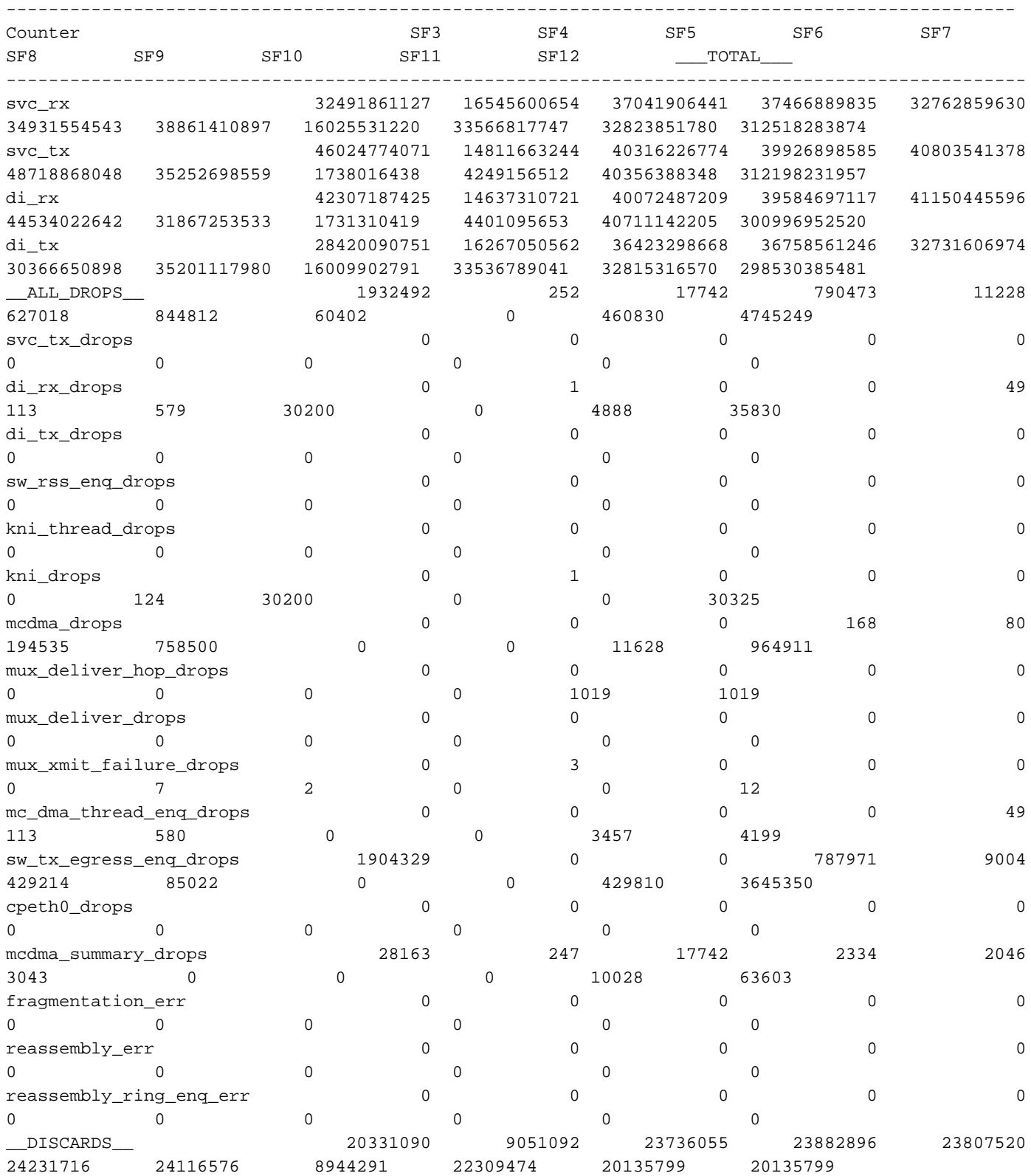

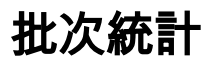

#### 為與iftask/dinet相關的QPVC-DI效能開發了bulkstat方案。這對於從效能/負載角度監控DINET、服 務埠和NPU利用率非常有用:

card schema iftask-dinet format EMS,IFTASKDINET,%date%,%time%,%dinet-rxpkts-curr%,%dinet-txpktscurr%,%dinet-rxpkts-5minave%,%dinet-txpkts-5minave%,%dinet-rxpkts-15minave%,%dinet-txpkts-15minave%,%dinet-txdrops-curr%,%dinet-txdrops-5minave%,%dinet-txdrops-15minave%,%npuutil-now% file 2

port schema iftask-port format EMS, IFTASKPORT, %date%, %time%, %util-rxpkts-curr%, %util-txpktscurr%,%util-rxpkts-5min%,%util-txpkts-5min%,%util-rxpkts-15min%,%util-txpkts-15min%,%utiltxdrops-curr%,%util-txdrops-5min%,%util-txdrops-15min%

file 3

card schema npu-util format EMS,NPUUTIL,%date%,%time%,%npuutil-now%,%npuutil-5minave%,%npuutil-15minave%,%npuutil-rxbytes-5secave%,%npuutil-txbytes-5secave%,%npuutil-rxbytes-5minave%,%npuutil-txbytes-5minave%,%npuutil-rxbytes-15minave%,%npuutil-txbytes-

15minave%,%npuutil-rxpkts-5secave%,%npuutil-txpkts-5secave%,%npuutil-rxpkts-5minave%,%npuutiltxpkts-5minave%,%npuutil-rxpkts-15minave%,%npuutil-txpkts-15minave%